# **OpenEMM Installation on Suse Linux Enterprise Server 15**

This page shows you how to install OpenEMM on SLES 15. It handles the **SLES specific chapter 3.** All other chapters are the same for all operating systems.

Please see the [main guide](https://wiki.openemm.org/doku.php) for more information.

## **3. Preparations**

For the OpenEMM package and components information [please see this](https://wiki.openemm.org/doku.php?id=start#preparations).

This guide assumes that you have installed Suse Linux Enterprise Server 15 and selected **"Minimal"** as a system role.

If a line starts with **#** you should execute it as **root or with sudo** on a privileged user. If a line starts with **\$** you can execute it as a **user**, in most cases as the openemm user.

## **3.1 Packages of Operating System**

Install the required modules, which include the repositories for openjdk-1.8 and python2. If you need a list of all the modules you can run **SUSEConnect -list-extensions**.

```
# SUSEConnect -p sle-module-legacy/15.1/x86_64
# SUSEConnect -p sle-module-python2/15.1/x86_64
```
After that install the required packages:

```
# zypper install gcc
# zypper install python python-xml python2-pip libmariadb-devel python-devel
python-gdbm
# zypper install java-1_8_0-openjdk java-1_8_0-openjdk-devel
# zypper install zlib fontconfig libfreetype6 libX11-6 libXext6 libXrender1
xorg-x11-fonts
# zypper install zip sudo wget
```
Now you can install the required modules for python2:

```
# pip2 install mysqlclient
# pip2 install pydns xlrd xlwt xlutils paramiko pyspf ipaddr dnspython
pydkim pycrypto requests httpie setproctitle inotify
```
## **3.1.1 rsyslog**

In the minimal installation of SLES there is no rsyslog installed by default. OpenEMM requires logfile output to parse the postfix maillog. Install rsyslog and start it:

# zypper install rsyslog # systemctl start rsyslog # systemctl enable rsyslog

## **3.2 DBMS**

Only MariaDB is supported for SLES.

## **MariaDB DBMS**

This example uses MariaDB 10.2:

```
# zypper install mariadb
```
Make sure MariaDB is running and re-started at every server reboot:

```
# systemctl start mariadb
# systemctl enable mariadb
```
After installing your DBMS you should consider running **mysql secure installation** to set a password for user root, remove any anonymous users and disallow remote login.

## **3.3 MTA**

On SLES you can only use Postfix. Sendmail is not supported.

## **MTA Postfix**

Install the required packages:

# zypper install postfix procmail libmilter1\_0

and create a symlink so that OpenEMM can find the Postfix mail log file:

# ln -s /var/log/mail /var/log/maillog

Now configure Postfix like described [in the main guide.](https://wiki.openemm.org/doku.php?id=start#mta_postfix) **Continue at "To do this, change to the Postfix main configuration directory:"** .

#### **3.4 wkhtmltox**

Unfortunately the latest build of wkhtmltox is **not** being built for SLES. Therefore use the version **12.4** which still has a generic build. You can get wkhtmltox from [wkhtmltopdf.org](https://wkhtmltopdf.org)

You can install it in /opt/ and create a symlink in /usr/local/bin. For example:

```
# cd /opt
# wget
https://github.com/wkhtmltopdf/wkhtmltopdf/releases/download/0.12.4/wkhtmlto
x-0.12.4_linux-generic-amd64.tar.xz
# tar xJpf wkhtmltox-0.12.4_linux-generic-amd64.tar.xz
# rm wkhtmltox-0.12.4 linux-generic-amd64.tar.xz
# chown -R root. wkhtmltox
# ln -s /opt/wkhtmltox/bin/wkhtmlto* /usr/local/bin/
```
#### **3.5 Firewall**

As SLES also uses firewalld for its firewall, see the firewall chapter [here](https://wiki.openemm.org/doku.php?id=start#firewall).

#### **3.6 PATH for new users**

As SLES does not include /usr/sbin in the PATH variable for new users, we have to add it. To make this change for all new users, edit **/etc/skel/.profile** and add the following line

export PATH=\$PATH:/usr/sbin

Please make sure to edit this file **before** creating the openemm user. If you have already created user openemm, you have to do the same change to file /home/openemm/.profile.

After this you can continue with the main guide at [Installation.](https://wiki.openemm.org/doku.php?id=start#installation)

# **Additional information for building OpenEMM backend yourself**

If you want to build the OpenEMM backend yourself, you first have to install these additional packages.

# zypper install make readline-devel libxml2-devel sqlite3-devel

From: <https://wiki.openemm.org/>- **OpenEMM Wiki**

Permanent link: **<https://wiki.openemm.org/doku.php?id=suse&rev=1574248259>**

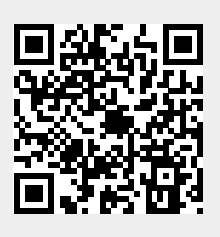

Last update: **2019/11/20 11:10**